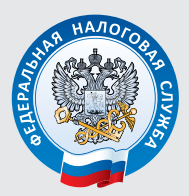

УПРАВЛЕНИЕ ФЕДЕРАЛЬНОЙ НАЛОГОВОЙ СЛУЖБЫ ПО СВЕРДЛОВСКОЙ ОБЛАСТИ

# **ЭЛЕКТРОННЫЕ СЕРВИСЫ ФНС России**

# **Подключайтесь к сервису «ЛИЧНЫЙ КАБИНЕТ НАЛОГОПЛАТЕЛЬЩИКА ЮРИДИЧЕСКОГО ЛИЦА» http://lk3.nalog.ru/**

На сайте ФНС России **www.nalog.ru** работает сервис **«Личный кабинет налогоплательщика юридического лица»**

#### **Сервис в частности позволяет налогоплательщику-юридическому лицу:**

- $\rightarrow$  получать актуальную информацию о задолженности по налогам перед бюджетом, о суммах начисленных и уплаченных налоговых платежей, о наличии переплат, невыясненных платежей, об исполненных налоговым органом решениях на зачет и на возврат излишне уплаченных (излишне взысканных) сумм, о принятых решениях об уточнении платежа, об урегулированной задолженности, о неисполненных налогоплательщиком требованиях на уплату налога и других обязательных платежей, о мерах принудительного взыскания задолженности;
- $\rightarrow$  получать выписку из ЕГРЮЛ и ЕГРН в отношении самого себя;
- $\rightarrow$  направлять запросы и получать справку о состоянии расчетов с бюджетом, акт совместной сверки расчетов с бюджетом, направлять запрос на получение справки об исполнении обязанности по уплате налогов;
- $\rightarrow$  составлять и направлять в налоговые органы заявления на уточнение невыясненного платежа, заявление на уточнение платежных документов, в которых налогоплательщик самостоятельно обнаружил ошибки в оформлении, заявления о зачете/возврате переплаты, заявления для инициирования сверки расчетов с бюджетом;
- $\rightarrow$  направлять в налоговый орган сообщения по формам  $N^2$  С-09-1, С-09-2, об открытии или закрытии счета , об участии в российских и иностранных организациях;
- $\rightarrow$  получать услуги по постановке и снятию с учета организации по месту нахождения обособленного подразделения, внесению изменений в сведения об обособленном подразделении на основании формализованных электронных сообщений налогоплательщика по формам № С-09-3-1, С-09-3-2, 1-6-Учет, 3-Учет, в качестве налогоплательщика ЕНВД на основании заявлений по формам № ЕНВД-1, ЕНВД-3, 3-Учет;
- $\rightarrow$  направлять документы для государственной регистрации юридических лиц или внесения изменений в сведения, содержащиеся в ЕГРЮЛ, в налоговый орган для осуществления процедур государственной регистрации или внесения изменений в ЕГРЮЛ;
- получать информацию о ходе исполнения заявлений и запросов самостоятельно контролировать сроки оказания услуги налоговым органом, получать решения налогового органа по направленным заявлениям.

## **Для получения доступа к сервису необходимо:**

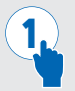

# **ШАГ 1**

Установить на компьютер необходимое программное обеспечение, подключить носитель ключа электронной подписи (ЭП) руководителя и выполнить проверку условий подключения к сервису.

#### **СОВЕТ**

*Сертификат ключа подписи (СКП) и соответствующий ему ключ электронной подписи (ЭП) можно получить в любом удостоверяющем центре, аккредитованном в сети доверенных удостоверяющих центров ФНС России.* 

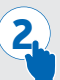

### **ШАГ 2**

Пройти процедуру регистрации в «Личном кабинете налогоплательщика юридического лица». Для этого на странице регистрации необходимо:

- $\rightarrow$  ввести ОГРН;
- $\rightarrow$  ознакомиться с текстом Соглашения о подключении к сервису, а также подписать его ЭП;
- $\rightarrow$  указать адрес электронной почты.

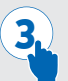

# **ШАГ 3**

Перейти по ссылке, отправленной на адрес электронной почты, указанный при регистрации.

#### **ОБРАТИТЕ ВНИМАНИЕ**

*Для предоставления доступа филиалам и другим обособленным подразделениям юридического лица, а также доверенным сотрудникам организации (например, бухгалтеру и юристу), руководителю необходимо внести соответствующие сведения о подразделениях и сотрудниках в разделе «Администрирование». При этом руководитель самостоятельно определяет уровень доступа подразделениям и сотрудникам.*

## **Для работы с сервисом необходимо выбрать соответствующий раздел**

#### **Раздел «Общие сведения»** позволяет:

- $\rightarrow$  просматривать основные сведения из Единого государственного реестра юридических лиц (ЕГРЮЛ);
- оформлять выписки из ЕГРЮЛ для своей организации.

#### **Раздел «Учет ЮЛ в налоговых органах»** позволяет:

- $\rightarrow$  просматривать основные сведения из Единого государственного реестра налогоплательщиков (ЕГРН);
- $\rightarrow$  оформлять выписки из ЕГРН для своей организации.
- **В разделе «Расчеты с бюджетом»** можно выполнять следующие операции:
	- $\rightarrow$  получать информацию о состоянии расчётов с бюджетом;
	- составлять и отправлять в налоговый орган заявления о зачёте/возврате излишне уплаченных/взысканных сумм;
	- $\rightarrow$  оформлять и отправлять в налоговый орган заявления на уточнение платежа;
	- получать справки о состоянии расчётов с бюджетом, об исполнении налогоплательщиком обязанности по уплате налогов, сборов, пеней, штрафов, акты сверки.

**Раздел «Электронный документооборот»** содержит информацию о направленных в налоговый орган заявлениях и полученных информационных услугах в виде справок, актов сверки и т.д.